# **N/Pos**

# Manual de reloj avisador de camareros

# AVP-AC-W01

# Introducción

Gracias por usar el reloj avisador de camareros de AVPos. El reloj avisador de camareros AVPos incorpora una pantalla a color TFT y utiliza tecnología de radiofrecuencia inalámbrica avanzada gracias a su potente microprocesador.

Es ampliamente utilizado en restaurantes, cafeterías, bares, clubes de ocio, hospitales, clínicas y hogares de ancianos, bancos, escuelas, fábricas, hoteles, empresas e instituciones, y otros lugares que requieran del servicio de llamada.

# Características

- $\diamond$  Pantalla a color TFT, fácil de operar.
- $\diamond$  máximo 999 transmisores inalámbricos, y el nombre del transmisor se puede editar.
- $\diamond$  Se puede seleccionar aviso de voz, vibración y modo de aviso de luz intermitente.
- $\Diamond$  Función de caja negra, guardar registros de llamadas para consulta.
- $\Diamond$  Pantalla de calendario, no se pierde hora con el apagado.
- $\Diamond$  Función de despertador.
- $\Diamond$  Temporizador de encendido/apagado.
- $\diamond$  Protección con contraseña para evitar operaciones no permitidas.
- $\Diamond$  Tecnología innovadora de ahorro de energía, tiempo súper largo de batería en modo espera.
- $\Diamond$  Rango de llamada 150 m (En espacio abierto)
- $\diamond$  Compatible con 1527 (resistencia de 150k a 470k) y 2262 (resistencia de 1,5 M a 4,7 M) todos los accesorios de la serie.

# W*Pos*

# Descripción.

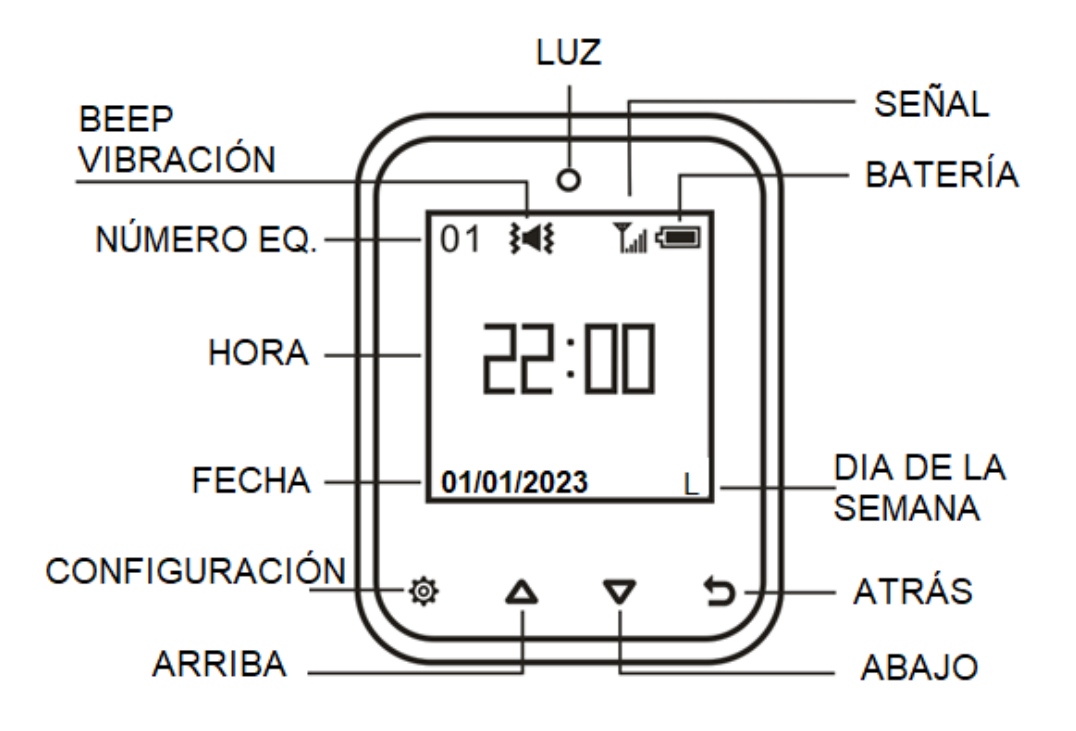

El reloj avisador tiene 4 botones,  $[\mathbf{\Phi}_L] \mathbf{A}_L$   $[\nabla]$  y  $[\mathbf{\Phi}_L]$ , 1 puerto USB y 1 luz indicadora LED.

# **Claves de la Descripción:**

Pulsación corta: Pulse durante menos de 1 segundo; Pulsación larga: pulsa unos 3 segundos.

[Configurar/ $\overline{\mathbf{\Phi}}$ ]: mantenga presionado para entrar al menú de configuración del sistema cuando esté en espera; en otros casos, una pulsación breve permitirá acceder al siguiente nivel del menú.

[Arriba /  $\Delta$ ]: la pulsación corta sube una vez, la pulsación larga para subir de forma continua.

[Abajo/  $\nabla$ ]: la pulsación baja una vez, la pulsación larga baja de forma continua.

[Atrás / ]: una pulsación corta borra la información de la llamada actual en el estado de la llamada, pulsación corta para volver al menú superior en el estado de configuración. [Puerto USB]: conecte el enchufe USB y cargue.

[luz indicadora]: La luz verde parpadea cuando está en estado de llamada; la luz roja parpadea cuando la batería está baja, la luz amarilla se enciende cuando se carga, la luz verde se enciende cuando la batería está llena.

# Operativa

Mantenga presionado el botón [Establecer] para entrar al menú de configuración del sistema cuando esté en modo de espera, presione el botón [Arriba / Abajo] para seleccionar la configuración de función, y presione brevemente el botón [Establecer] para ingresar al submenú, presione el botón [Atrás] para volver al menú anterior, si no se opera nada en 60 segundos volverá directamente a la interfaz principal.

# **Encender/Apagar el reloj**

- 1. Encender: cuando el reloj esté apagado, mantenga presionado el botón [Atrás] durante 3 segundos hasta que se encienda la pantalla.
- 2. Apagar: cuando el reloj esté encendido, mantenga presionado el botón [Atrás] durante 3 segundos para ingresar al menú de apagado, presione el botón [Arriba/Abajo] para mover el cursor a "apagar" y luego presione el botón [Establecer] para apagar el reloj. La información de fecha y hora no se perderá después de apagar.

Nota: El reloj se iniciará automáticamente cuando esté cargado. Sin embargo, si la batería está demasiado baja, el reloj debe cargarse durante un tiempo antes de iniciarse automáticamente.

# **Operativa de llamada**

Después de que el transmisor de botón y el reloj avisador se emparejen correctamente, puede recibir información y visualización de llamadas. El mensaje mostrará los números de área, los tipos de llamadas, las horas de las llamadas y la hora de las llamadas cuando haya una llamada del transmisor. Presione el botón [arriba/abajo] para consultar los registros de llamadas, presione brevemente el botón [Atrás] para eliminar un registro, el cliente presione el botón "cancelar" para eliminar también la información de la llamada correspondiente.

#### **Temporizador**

Mantenga presionado el botón [Establecer] para ingresar al menú de configuración del sistema cuando esté en modo de espera, y presione el botón [arriba / abajo] para mover el cursor a "Temporizador", y luego presione el botón [Set] para ingresar a la interfaz de configuración del temporizador. Presione el botón [Arriba/Abajo] para seleccionar el tiempo de temporización, presione el botón [Atrás] para confirmar y salir.

# **Autoapagado**

Mantenga presionado el botón [Establecer] para ingresar al menú de configuración del sistema cuando esté en modo de espera, y presione el botón [arriba / abajo] para mover el cursor a "Temporizador", y luego presione el botón [Set] para ingresar a la interfaz de configuración del temporizador de energía.

## **1**. **Agregar temporizador de encendido**

Presione el botón [Arriba/Abajo] para mover el cursor a "agregar", y presione el botón [establecer] para configurar la hora y repetir la semana, presione el botón [Establecer] para mover el cursor a la hora, minuto, semana y el temporizador encendido/apagado, presione el botón [Arriba/Abajo] para ajustar el valor. Presione el botón [regresar] para salir si la configuración fue exitosa, se pueden configurar hasta 10 grupos de temporización.

## **2**. **Editar temporizador de encendido**

Presione el botón [Arriba/Abajo] para mover el cursor a un grupo correspondiente para editar, y presione el botón [establecer] para configurar la hora y repetir la semana, presione el botón [Establecer] para mover el cursor a la hora, minuto, semana y temporizador encendido/apagado, presione el botón [Arriba/Abajo] para ajustar el valor. Pulse el botón [Atrás] para salir si la configuración se ha realizado correctamente.

#### **3**. **Eliminar temporizador de encendido**

Presione el botón [Arriba/Abajo] para mover el cursor a un grupo correspondiente para eliminar, y mantenga presionado el botón [Establecer] para eliminar el grupo de tiempo seleccionado. Pulse el botón [Atrás] para salir si la configuración se ha realizado correctamente.

# **Despertador**

Mantenga presionado el botón [Establecer] para ingresar al menú de configuración del sistema cuando esté en modo de espera, y presione el botón [arriba / abajo] para mover el cursor a "alarma", y luego presione el botón [Establecer] para ingresar a la interfaz de configuración del reloj despertador.

#### **1**. **Agregar temporizador de encendido**

Presione el botón [Arriba/Abajo] para mover el cursor a "agregar", y presione el botón [establecer] para configurar la hora y repetir la semana, presione el botón [Establecer] para mover el cursor a la hora, minuto, semana, presione el botón [Arriba/Abajo] para ajustar el valor. Presione el botón [regresar] para salir. Se pueden configurar hasta 10 grupos de temporización.

#### **2**. **Editar temporizador de encendido**

Presione el botón [Arriba/Abajo] para mover el cursor a un grupo correspondiente para editar, y presione el botón [establecer] para configurar la hora y repetir la semana, presione el botón [Establecer] para mover el cursor a la hora, minuto, semana, presione el botón [Arriba/Abajo] para ajustar el valor. Pulse el botón [Atrás] para salir si la configuración se ha realizado correctamente.

#### **3**. **Eliminar temporizador de encendido**

Presione el botón [Arriba/Abajo] para mover el cursor a un grupo correspondiente para eliminar, y mantenga presionado el botón [Establecer] para eliminar el grupo de tiempo seleccionado. Pulse el botón [Atrás] para salir si la configuración se ha realizado correctamente.

# **Fecha y hora**

Mantenga presionado el botón [ Configurar ] para ingresar al menú de configuración del sistema cuando esté en modo de espera, y presione el botón [Arriba/Abajo] para mover el cursor a "Fecha y hora", y luego presione el botón [Configurar] para ingresar la fecha y la hora interfaz de configuración. Presione el botón [Arriba/Abajo] para ajustar la hora, presione el botón [Configurar] para mover el cursor al minuto, segundo, año, mes, día, presione el botón [atrás] para confirmar y salir.

# **Tipo de aviso**

Mantenga presionado el botón [Establecer] para ingresar al menú de configuración del sistema cuando esté en modo de espera, y presione el botón [ Arriba / Abajo ] para mover el cursor al "modo de aviso". y luego presione el botón [Establecer] para ingresar a la interfaz de configuración del modo de solicitud. Presione el botón [Arriba/Abajo] para seleccionar el modo de indicación deseado, presione el botón [establecer] para confirmar y salir (total de 4 modos: timbre + vibración, vibración, timbre, silencio).

# **Tiempo de llamada**

Mantenga presionado el botón [Establecer] para ingresar al menú de configuración del sistema cuando esté en modo de espera, y presione el botón [ Arriba/Abajo ] para mover el cursor a " Tiempos de aviso ", y luego presione el botón [Establecer] para ingresar a la interfaz de configuración de repetición de aviso , presione el botón [ Arriba/Abajo ] para seleccionar el número deseado de veces de indicaciones. **,** presione el botón [Set] para confirmar y salir

# **Color de fuente**

Mantenga presionado el botón [Establecer] para ingresar al menú de configuración del sistema cuando esté en modo de espera, y presione el botón [ Arriba/Abajo ] para mover el cursor a "Color letras", y luego presione el botón [Establecer] para ingresar a la interfaz de configuración de color de fuente . Pulse el botón [ Arriba/Abajo ] para seleccionar el color de fuente deseado, presione el botón [Set] para confirmar y salir.

# **Salvapantallas**

Mantenga presionado el botón [Establecer] para ingresar al menú de configuración del sistema cuando esté en modo de espera, y presione el botón [Arriba/Abajo] para mover el cursor a "Auto apaga Pant " , y luego presione el botón [Establecer] para ingresar a la configuración del protector de pantalla. Presione el botón [ Arriba/Abajo ] para seleccionar el tiempo de salvapantallas deseado , presione el botón [Set] para confirmar y salir.

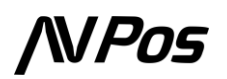

## **Idioma**

Mantenga presionado el botón [Configurar] para ingresar al menú de configuración del sistema cuando esté en modo de espera, y presione el botón [ Arriba/Abajo ] para mover el cursor a "Idioma", y luego presione el botón [Configurar] para ingresar a la interfaz de configuración de idioma . Pulse el botón [ Arriba/Abajo ] para seleccionar el idioma deseado , presione el botón [Set] para confirmar y salir.

# **Registro de llamadas**

Mantenga presionado el botón [Establecer] para ingresar al menú de configuración del sistema cuando esté en modo de espera, y presione el botón [ Arriba/Abajo ] para mover el cursor a " Registro de llamadas " , y luego presione el botón [Establecer] para ingresar a la llamada interfaz de configuración del log . Presione el botón [ Arriba/Abajo ] para consultar el registro de llamadas, presione [Atrás] para salir.

# **Administración**

**Mantenga presionado el botón [Establecer] de su reloj AVPos para ingresar al menú de configuración del sistema cuando esté en modo de espera, y presione el botón [Arriba/Abajo] para mover el cursor a " Administrador ", y luego presione el botón [Establecer] para ingresar a la interfaz de configuración del administrador (la contraseña predeterminada es 123). La configuración del administrador le permite configurar algunas de las funciones más importantes. Puede activar la protección con contraseña después de la configuración, para evitar un acceso inapropiado.**

# **Acerca de**

Mantenga presionado el botón [Establecer] para ingresar al menú de configuración del sistema cuando esté en modo de espera, y presione el botón [ Arriba/Abajo ] para mover el cursor a " Acerca de mí ", y luego presione el botón [Establecer] para ingresar a la interfaz de configuración acerca de mí , Consultar versión, actualizar fecha, pulsar [Atrás] para salir.

# Introducción de opciones de administración

Mantenga presionado el botón [Establecer] para ingresar al menú de configuración del sistema cuando esté en modo de espera, y presione el botón [ Arriba/Abajo ] para mover el cursor a "Administrador", y luego presione el botón [Establecer] para ingresar a la interfaz de configuración del administrador (usted primero debe ingresar la contraseña si habilita la contraseña, la contraseña predeterminada es 123).

## Agregar botones

1. Después de ingresar a la "opción de administrador", presione el botón [ Arriba/Abajo ] para mover el cursor a "agregar botones" y presione [ Establecer] para ingresar a la interfaz de registro del transmisor. 0001 significa número de área, el usuario puede presionar el botón [Arriba/Abajo] para seleccionar el código de área para configurar, Mantenga presionado el botón [Establecer] para cambiar el bit. Cada bit puede ser 0-9, AZ, '-', '\_' y espacio (por ejemplo: A168 un área, V\_88 otro área, A8 otro área ) . Cada área puede agregar uno o más transmisores (máximo 999), después de seleccionar el código de área, la pantalla muestra "Botón de activación". Luego el usuario puede presionar el botón en el transmisor, este reloj emitirá un pitido después de recibir la señal del transmisor , significa agregado con éxito, y el número aumentará automáticamente (el número anterior es el número del área actual configurada, la siguiente cifra es el número total de todas las áreas de la máquina aprendida).

Nota: al configurar, si no ha presionado el transmisor, pero el número aumenta automáticamente, lo que ha ocurrido es que el transmisor de otra persona. Dado el caso, en ese mismo momento, presione brevemente el botón [Establecer] para eliminar el transmisor recién configurado, y el número de visualización se reducirá en uno. Pulse de nuevo para eliminar el último.

# **Eliminar botones**

Después de ingresar la "opción de administrador", mueva el cursor a "agregar botones " y presione [Establecer] para ingresar a la interfaz de registro de transmisores. luego presione el botón [Arriba/Abajo] para encontrar el área donde se debe eliminar el botón, y presione la tecla [Establecer] una vez para eliminar el último transmisor que configuró. Utilice el menú "Configuración predeterminada" si desea eliminar todos los transmisores.

# **Definir clave**

Cuando el usuario haya registrado el transmisor, presione el botón correspondiente del transmisor. Si el nombre o la función que se muestra no coincide con el nombre o la función del transmisor, la función del botón del transmisor debe volver a ser configurada.

Después de ingresar la "opción de administrador", presione el botón [ Arriba/Abajo ] para mover el cursor a " Definir clave " y presione [ Establecer] para ingresar a la interfaz de definición de clave . Active la tecla de llamada del transmisor cuando se muestre la "llamada" en la pantalla, el "beep" del reloj y se vea "con éxito", significa que la configuración se ha realizado correctamente. Y así sucesivamente, presione el botón [Arriba/Abajo] del reloj, puede configurar "Llamar, Pagar, Cancelar". De la misma manera, cuando se muestre en la pantalla el nombre o la función deseada, active el botón correspondiente del nombre o función del transmisor.

Nota: si necesita configurar la función de botón de un transmisor, primero debe configurar el transmisor antes de configurar la función de botón del transmisor.

# **Número de sistema**

Después de ingresar la "opción de administrador", presione el botón [ Arriba/Abajo ] para mover el cursor a " Número de sistema " y luego presione [Establecer] para ingresar a la interfaz de configuración del número de sistema . Presione el botón [ Arriba/Abajo ] para seleccionar el número de sistema deseado , presione el botón [Configurar] para confirmar y salir (el número del sistema se mostrará en la parte superior izquierda del escritorio, se usa para distinguir los relojes).

# **Tiempo de borrado automático**

Después de ingresar la "opción de administrador", presione el botón [ Arriba/Abajo ] para mover el cursor a " Tiempo de borrado automático ". Luego presione [Establecer] para ingresar a la interfaz de configuración de tiempo de borrado automático . Pulse el botón [ Arriba/Abajo ] para seleccionar la información de la llamada que desea borrar automáticamente, presione el botón [Set] para confirmar y salir (el valor predeterminado es 0 segundos, no se borra automáticamente).

#### **Indicación de tiempo de espera**

Después de ingresar la "opción de administrador", presione el botón [ Arriba/Abajo ] para mover el cursor a " Indicador de tiempo de espera " y luego presione [Establecer] para ingresar a la interfaz de configuración del tiempo de espera . Presione el botón [ Arriba/Abajo ] para seleccionar el tiempo de espera deseado , presione el botón [Establecer] para confirmar y salir (el valor predeterminado es 0 segundos, no se solicita el tiempo de espera).

Nota: El tiempo de solicitud de tiempo de espera significa que la información de la llamada se solicitará nuevamente cuando exceda el tiempo establecido.

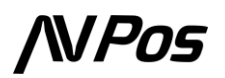

## **Modo avión**

Después de ingresar la "opción de administrador", presione el botón [ Arriba/Abajo ] para mover el cursor a "Modo avión" y presione [Establecer] para ingresar a la interfaz de configuración del modo avión. Presione el botón [Establecer] para cambiar el modo avión , mostrar en la interfaz de apagado para facilitar el cambio de usuario o no, presione el botón [Atrás] para confirmar y salir. Nota: cuando el modo de vuelo está activado, puede ahorrar electricidad, pero no recibe información de llamada de botón; el modo avión debe estar deshabilitado cuando esté en funcionamiento normal.

#### **Seguridad**

Después de ingresar la "opción de administrador", presione el botón [ Arriba/Abajo ] para mover el cursor a "Seguridad" y luego presione [Establecer] para ingresar a la interfaz de configuración de la contraseña del administrador. Presione el botón [Establecer] para habilitar o deshabilitar la contraseña del administrador, presione [Arriba/Abajo] para ingresar la contraseña deseada y confirmar y salir (las contraseñas evitan que los empleados cometan errores de configuración clave que afectan el uso normal).

#### **Valores predeterminados**

Después de ingresar la "opción de administrador", presione el botón [ Arriba/Abajo ] para mover el cursor a "Configuración predeterminada" y luego presione [Establecer] para ingresar a la interfaz de configuración predeterminada automática . Pulse el botón [ Arriba/Abajo ] para seleccionar el elemento predeterminado deseado , presione el botón [Set] para seleccionar, mueva el cursor a "ok" y presione la tecla [Set] para confirmar y comenzar a restaurar los valores predeterminados de fábrica.

# Precauciones

1. El host no recibe llamadas en el estado Configuración.

# **NPos**

# Características técnicas

- 1. Voltaje de suministro: DC3.7V ( batería recargable )
- 2. Corriente de trabajo: < 10 mA
- 3. Corriente de espera: <50 µA
- 4. Frecuencia de trabajo: 433,92 MHz
- 5. Rango de llamada: 150 m (espacio abierto)
- 6. Temperatura ambiente: -20 ℃ 55 ℃
- 7. Tamaño del producto: 59 × 40 × 13,7 mm ( sin incluir la correa del reloj )

# **Lista de contenido**

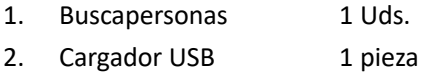

El usuario puede elegir un transmisor de un botón o de varios botones. Si usa el transmisor de otro fabricante, puede ser necesario redefinir el valor clave o la función del transmisor (para redefinirlo, consulte Definir teclas)

# Solución de problemas

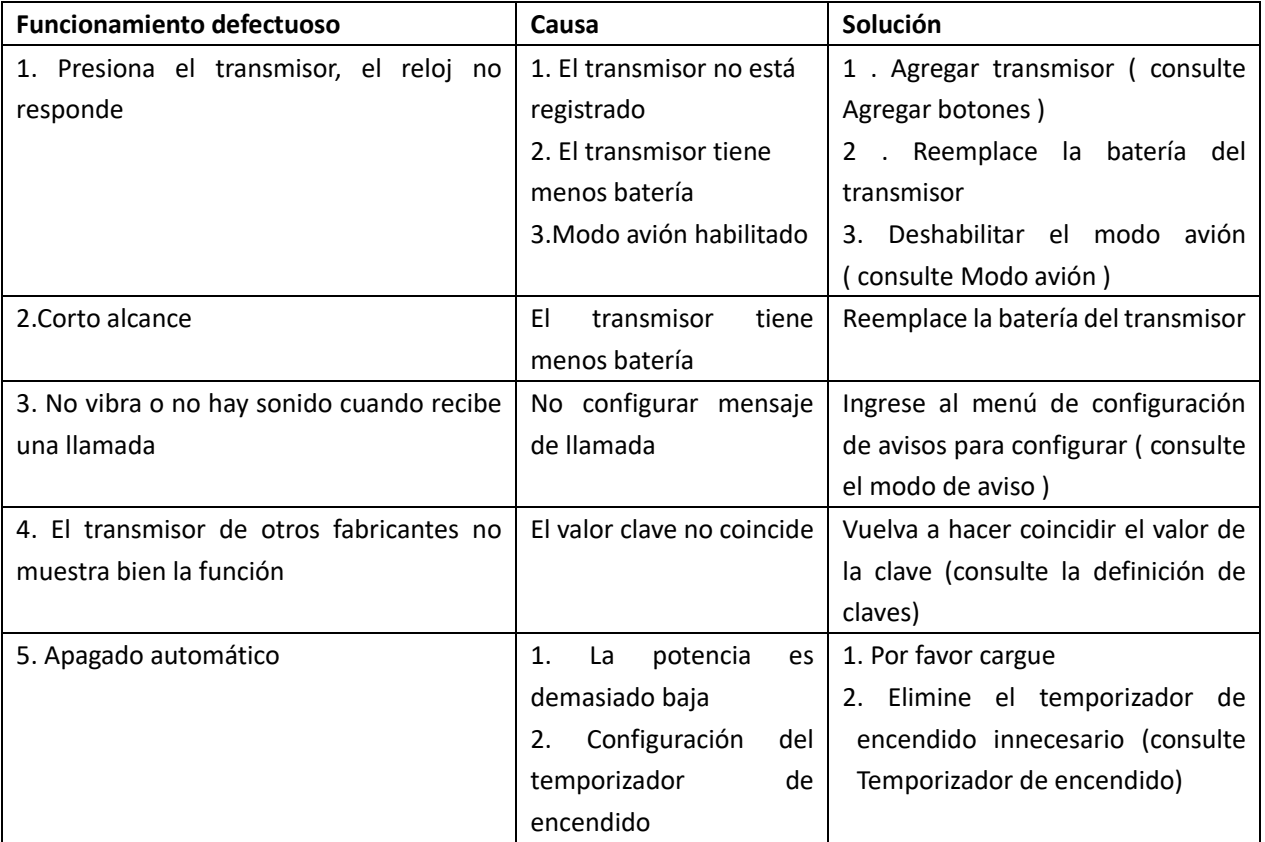